KISA의 권고 지침에 따라 제작되었습니다. \*\* 이미 무선보안에 대해 설정이 완료되신 분들은 따라하실 필요 없습니다.

\* 해당 매뉴얼은 \* 디링크코리아(유)의 모든 제품은 출하 시 안전하고 깨끗한 대한민국 인터넷을 위하여 The Maching 원격관리포트 기능이 '사용안함(Disabled)' 상태라 안전합니다.

각종 사이버 테러에 대한 사전 예방 차원으로

### **# PC를 통한 보안설정방법**

**가) 인터넷브라우저 (IE 또는 Chrome)을 실행한 뒤,**

**주소 창에 아래와 같은 주소를 입력합니다.**

**나) 로그인 팝업 창이 뜨면,** 사용자 이름: admin (기본값) 암호: (공란) **을 입력합니다. (초기 설정값)**

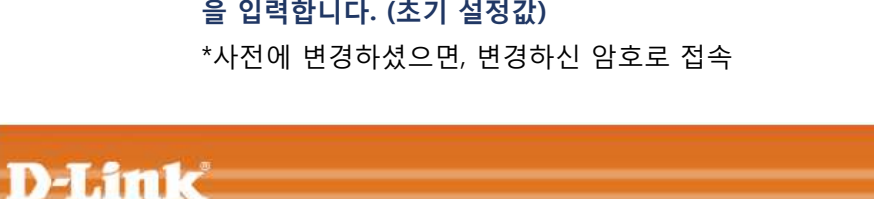

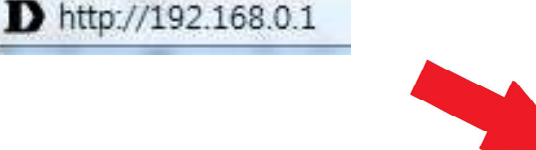

**다) 상단메뉴 '관리 -> 왼쪽 관리자 설정' 메뉴에서 비밀번호를**

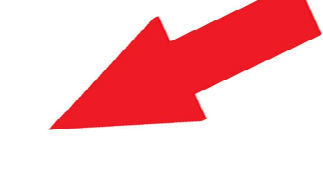

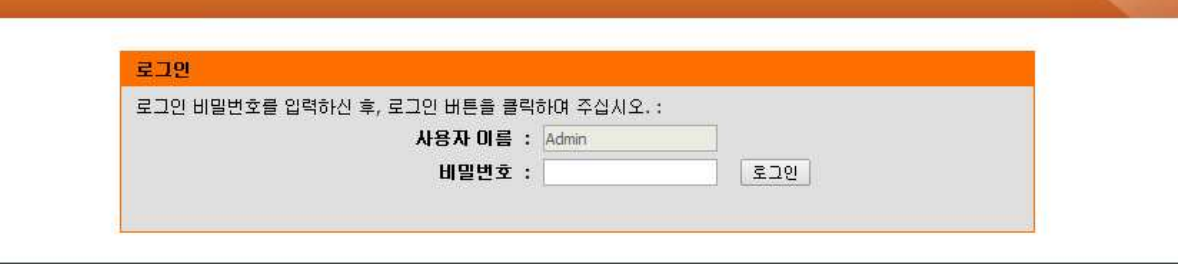

**영문,숫자,특수문자를 조합한 8자리 이상의 비밀번호로 설정합니다.** \*포트포워딩 또는 WoL 기능을 사용하지 않는 경우, 원격접속포트 사용을 권장하지 않습니다.

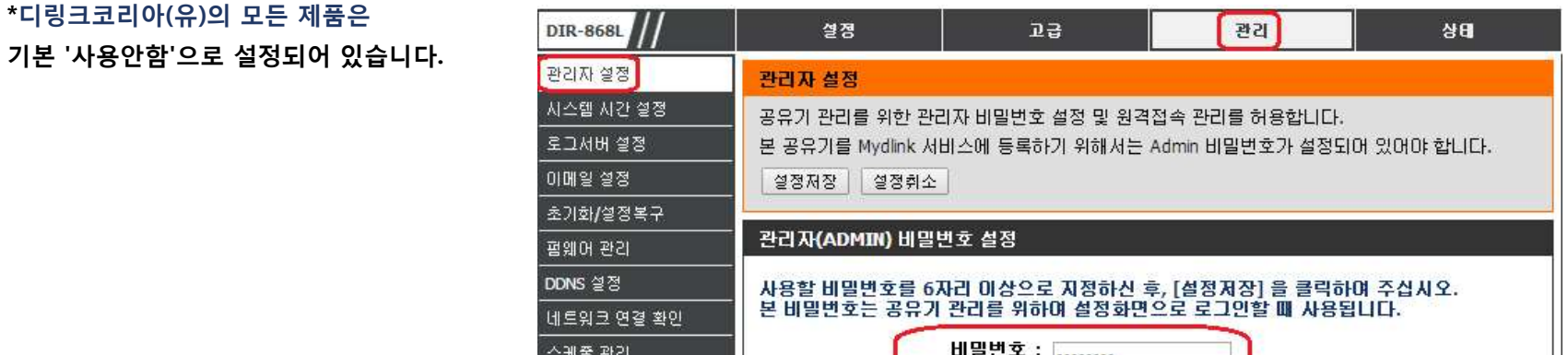

**기본 '사용안함'으로 설정되어 있습니다.**

## **디링크 공유기 보안설정 방법 (DIR 시리즈)**

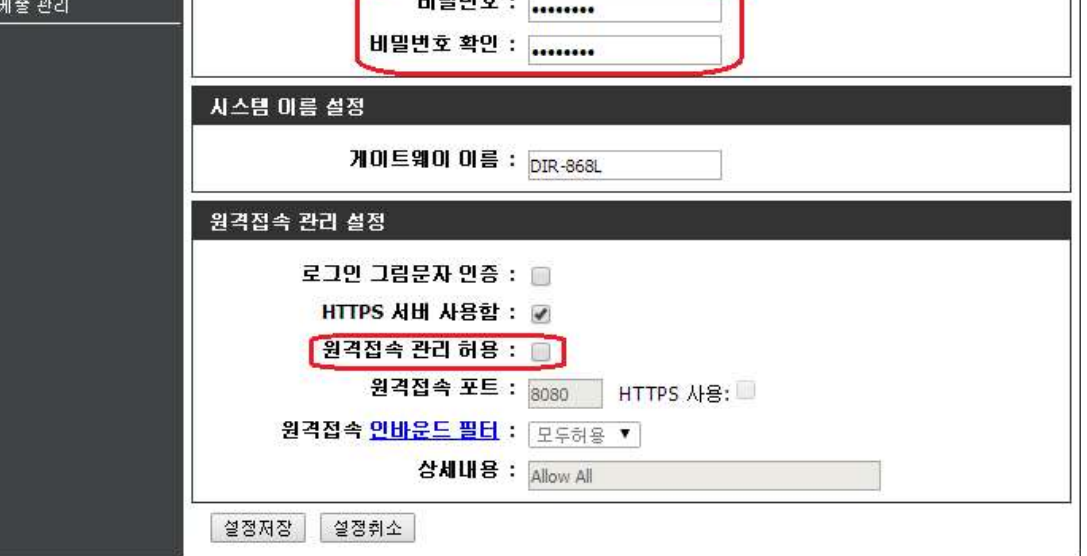

**라) 상단 메뉴 중 '설정 -> 왼쪽 무선(와이파이)설정'을 클릭하시면 아래와 같은 화면이 나옵니다. 2.4GHz와 5GHz의 와이파이 이름은 원하시는 이름으로 영문 또는 숫자를 사용하여 변경해 주시고, 보안모드는 WPA-PSK, WPA 모드는 WPA2, 암호화 방식 AES, 와이파이 비밀번호는 영문,숫자,특수문자를 조합한 8자리 이상으로 설정합니다.**

**\*예) 2.4GHz 무선 네트워크 이름: DIR-868L\_2.4GHz**

**보안모드: WPA-PSK WPA 모드: WPA2 암호화 방식: AES 와이파이 비밀번호: strong119**

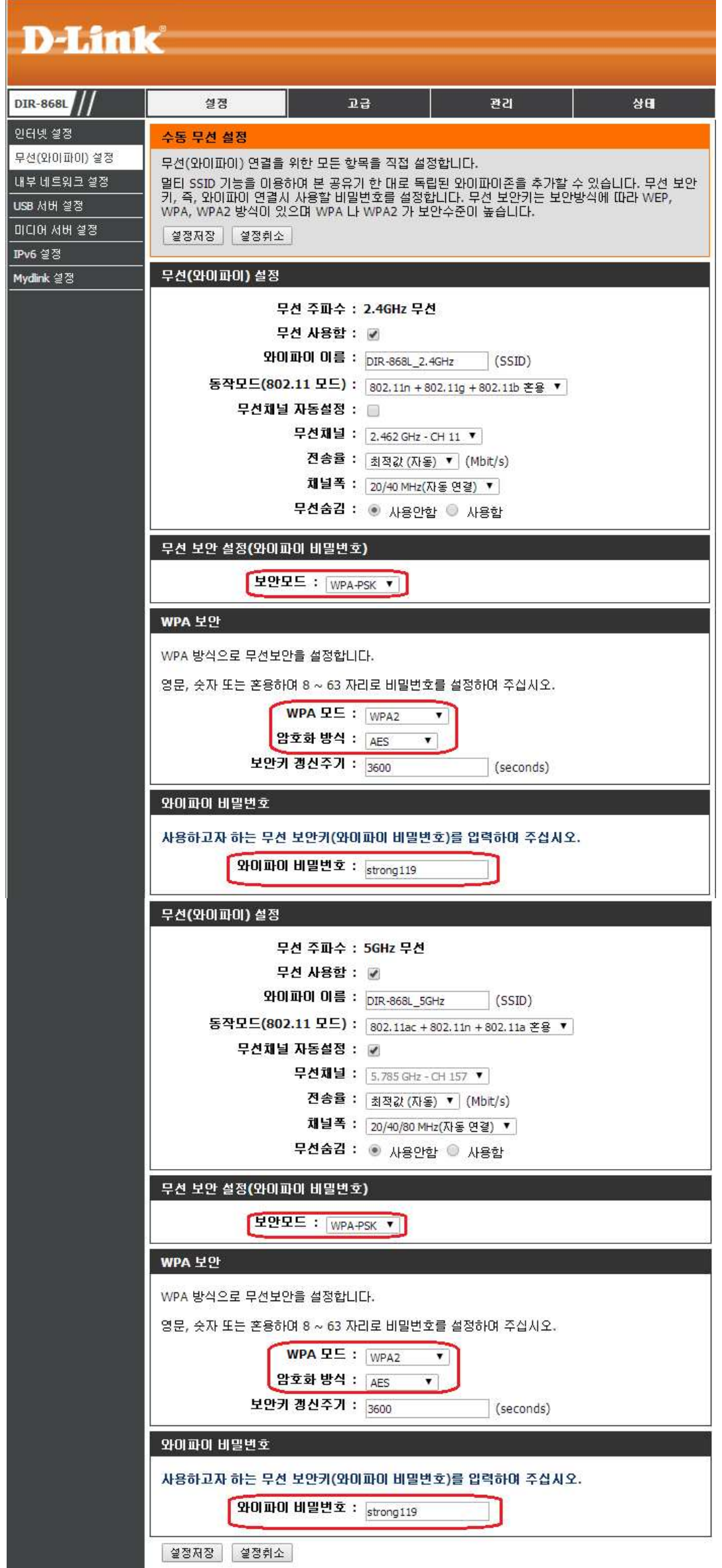

# **마) 설정이 완료되면 아래와 같이, 바) 디링크 코리아는 기본 무선 보안을 고려하고**

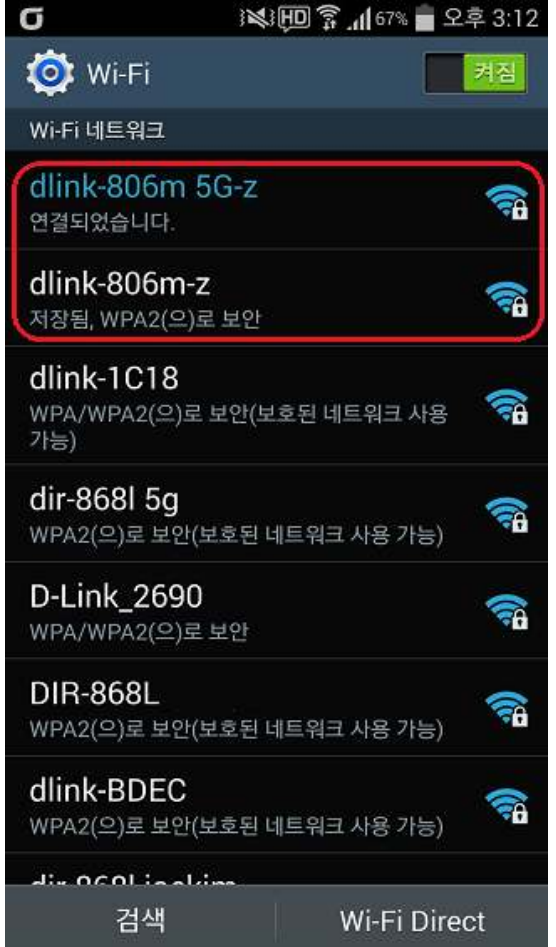

**해당 와이파이 신호에 보안이 설정됩니다. WiFi 카드 제공 및 분실 우려 시를 생각하여 아래와 같이 제품 바닥면에도 정보 스티커가 부착되어 있습니다. (#지원모델: DIR-605L/LW/GOLD, DIR-820L, DIR-845L DIR-850L/LW, DIR-868L/LW, DIR-604M)**

#### **\* WiFi 카드**

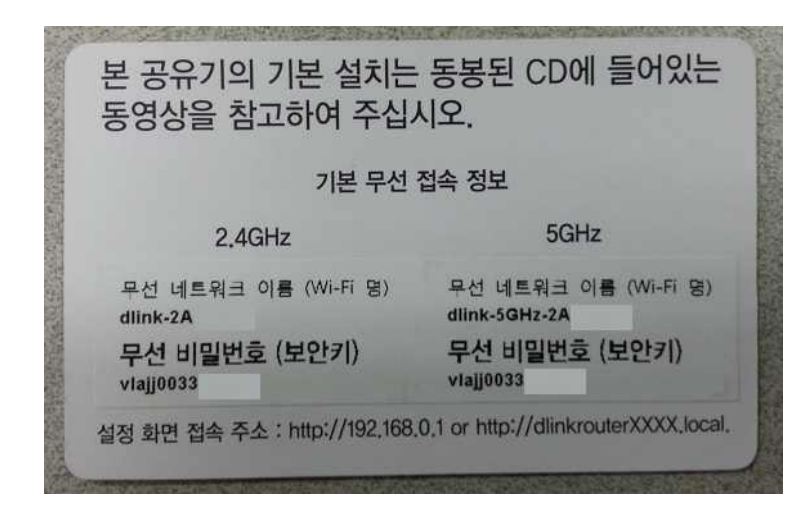

### **\* 제품 바닥면**

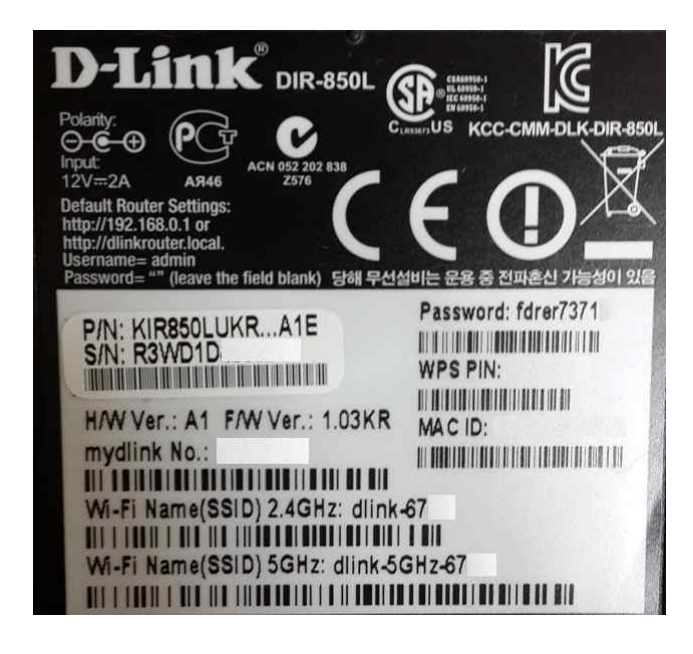

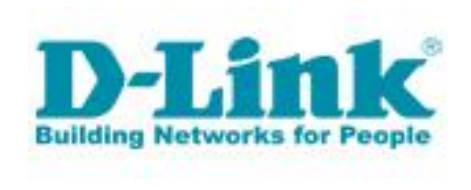

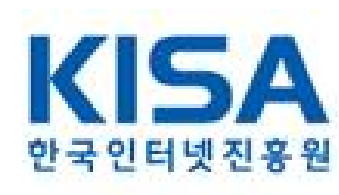